# **КАЧЕСТВЕННОЕ СОСТАВЛЕНИЕ ЗАЯВОК**

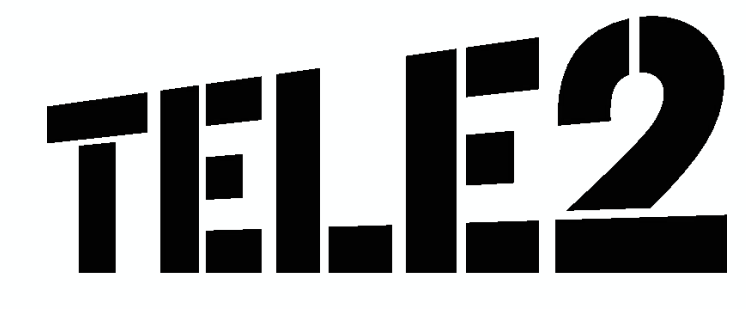

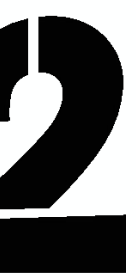

профилями клиентов, регистрации причин обращения сотрудниками компании Теле2.

- **CRM** Web-приложение для обработки звонков, управления клиентов, эскалации заявок и выполнения других операций
- **BPM** Web-приложение для обработки абонентских запросов.
- **ОБО** группа, занимающаяся обработкой абонентских запросов

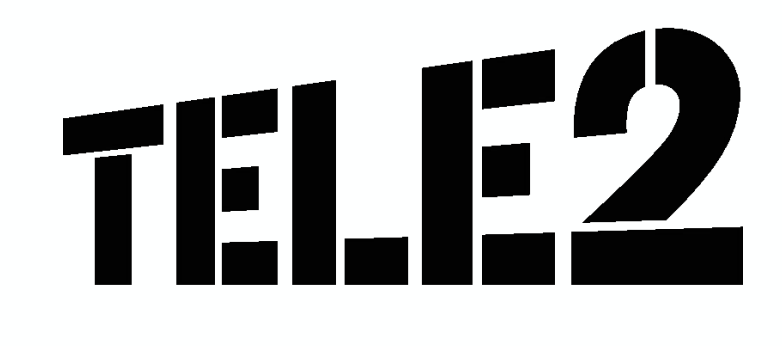

в программе BPM.

**TT** - Trouble Ticket, заявка

### **ГЛОССАРИЙ**

### Цепь «жизни» заявки

Путь заявки зависит от возможности решения проблемы на нашей линии. Если требуется провести проверку, которая доступна только по «месту» проблемы, мы передаем её ответственным коллегам из других подразделений (например, инженерам или в платежную систему)

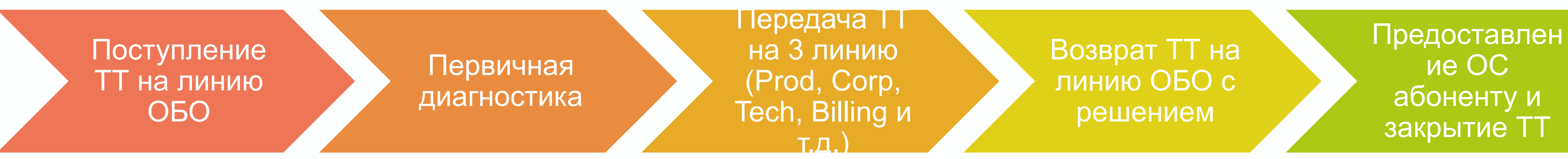

После проведения дополнительной диагностики коллеги возвращают заявку в наш отдел, так как именно группа ОБО предоставляет ответ абоненту, согласно тому способу обратной связи, который ты указываешь при составлении заявки

**ВАЖНО!** Регистрация ТТ не гарантирует абоненту решения «здесь и сейчас». Например, в некоторых случаях требуется установка новой базовой станции, а это решение должно быть согласовано и заложено в бюджет компании

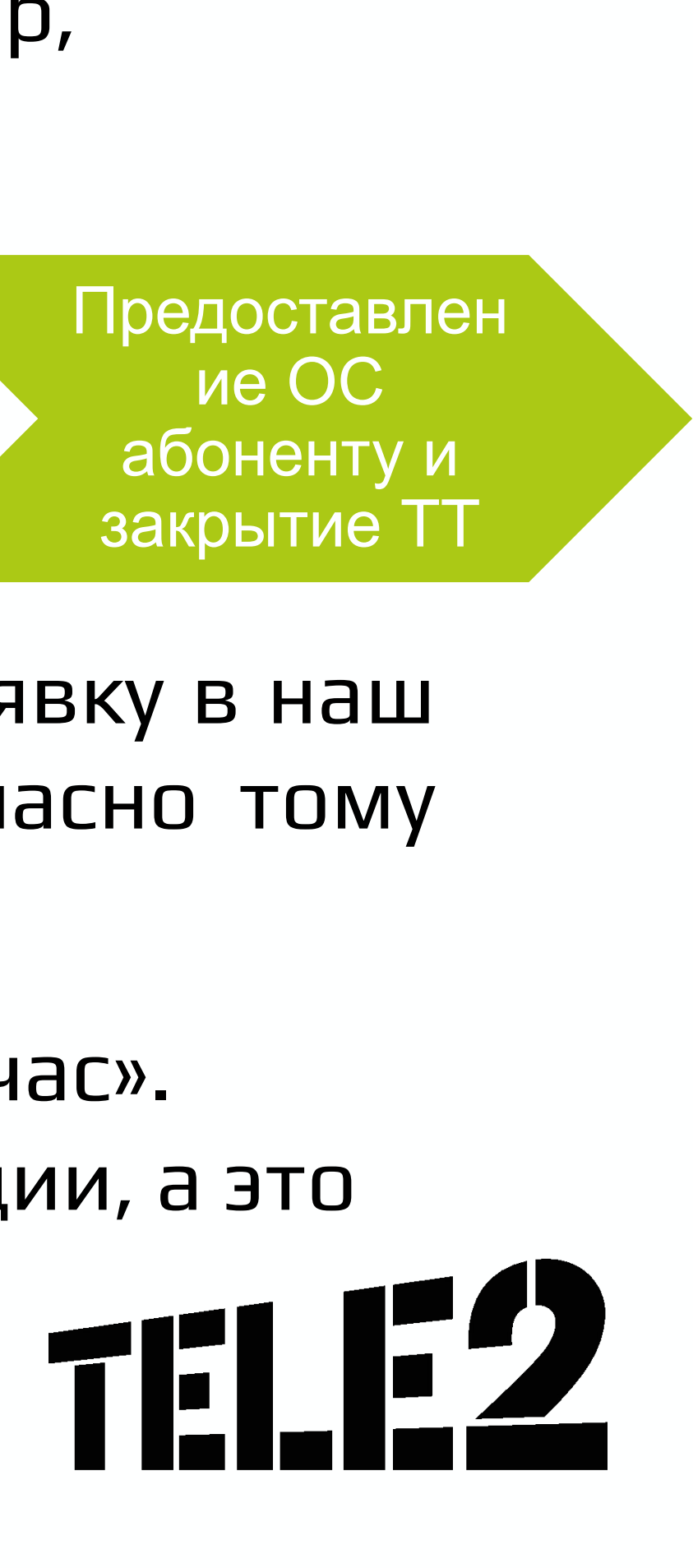

### **ПЕРЕД СОСТАВЛЕНИЕМ ЗАЯВКИ ВСЕГДА ПРОВЕРЯЙ МАССОВЫЕ!**

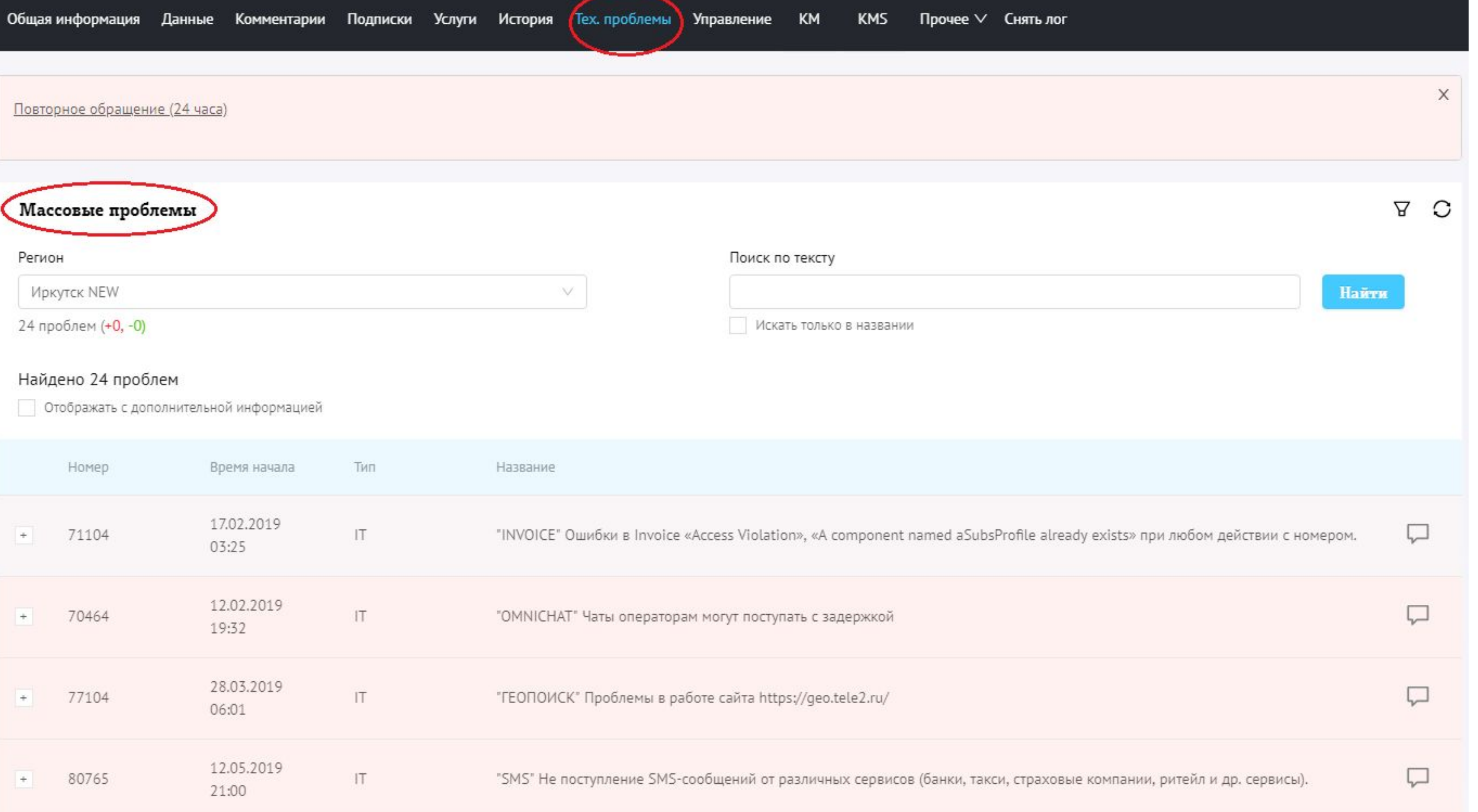

![](_page_3_Picture_53.jpeg)

1) Это поможет снизить АНТ, если вопрос абонента относится к массовой проблеме.

2) Если массовая есть, а ты не проверил – крит. И еще составил ошибочное ТТ…

![](_page_3_Figure_7.jpeg)

![](_page_3_Figure_8.jpeg)

### **КАК СОСТАВЛЯТЬ ЗАЯВКУ В CRM?**

![](_page_4_Picture_14.jpeg)

![](_page_4_Picture_3.jpeg)

### **СОЗДАЕМ ЗАЯВКИ КАЧЕСТВЕННО! ПРЕДВАРИТЕЛЬНО ПРОВЕРИВ ВСЕ ОГРАНИЧЕНИЯ**

3) Если вышел на ТТ, то в скрипте всегда прописан Сервис и Тип заявки TEL E2

![](_page_5_Picture_6.jpeg)

1) Важно всегда идти по скрипту и проверять номер в Invoice. В 90% случаев – там есть решение по вопросу абонента. 2) Если все-таки решение не нашлось, проверь, были созданы ранее заявки

по вопросу абонента?

![](_page_5_Picture_40.jpeg)

# (администрирование, техническая, тарификация)

### ТЕЛЕФОНИЯ

1) Необходимо проверить все ограничения по скрипту «Проблемы с телефонией, поиск сети КЦ» 2) Если массовых нет, но у абонента проблема более 2-х месяцев - составь ТТ «Зона покрытия/прочее - пожелание к продукту». (ВАЖНО! Не озвучивай сроки решения) 3) Проверь покрытие в SMART GIS, если проблема есть по адресу абонента – озв ПРОБЛЕМЫ С УСЛУГАМИ

![](_page_6_Figure_2.jpeg)

![](_page_6_Figure_3.jpeg)

- Передача данных (настройка оборудования, нет
- соединения, низкая скорость)
	-
- Телефония, WiFicall, VoLTE Москва
- Услуги на базе мобильной коммерции
- Тарификация, разъяснение счета
	-
	-
- **Роуминг (по России и международный)** 
	-

![](_page_6_Picture_15.jpeg)

![](_page_6_Picture_17.jpeg)

![](_page_7_Figure_0.jpeg)

Троллейбусное

депо

ynwua Cracosa

улица Стасова

yrwsta Cracosa -

![](_page_7_Picture_104.jpeg)

Также посмотреть информацию о проблемы можно выделив проблемную зону на карте

СНТ "Энергетик"

ДПК "Ветеран труда"

SmartGIS 1.0.4 beta #6bb9dbdc,f748163

![](_page_7_Picture_7.jpeg)

#### Сообщаем об ограничениях!

![](_page_8_Picture_1.jpeg)

![](_page_8_Picture_89.jpeg)

е начинается всегда с х обозначений:

лительная проблема

емная зона - информация, ная на основе югических заявок, которая озировать установку базовой станции

массовая проблема, я внесена в интерфейс lla

абонент находится в ной зоне требуется стандартную фразу.

![](_page_8_Figure_9.jpeg)

![](_page_8_Figure_10.jpeg)

![](_page_8_Figure_11.jpeg)

При регистрации заявки крайне важно корректно указывать **адрес** и **координаты** нахождения абонента в **момент возникновения проблемы**

Обрати внимание:

❑ **Адрес проживания** абонента может НЕ совпадать с **адресом нахождения** абонента в момент возникновения проблемы ❑ Адрес нахождения абонента, по которому НЕ проявляется проблема, указывать НЕ нужно

В поле «Местоположение (**адрес**)» необходимо указывать только **адрес** В поле «Местоположение (**координаты**)» необходимо указывать только **координаты**

![](_page_9_Figure_5.jpeg)

**Важно!** В поле «Местоположение (адрес)» необходимо указать **проблемный адрес полностью**: район, населенный пункт, улица, дом. Не стесняйся переспросить адрес у абонента, если не нашёл адреса на карте.

![](_page_9_Picture_8.jpeg)

### **КОРРЕКТНЫЙ ВВОД АДРЕСА**

### **ПРИМЕР ЗАПОЛНЕНИЯ** Сервис

![](_page_10_Figure_1.jpeg)

![](_page_10_Picture_48.jpeg)

![](_page_10_Picture_4.jpeg)

### **КОММЕНТАРИИ АБОНЕНТА**

#### **Обратите внимание!**

Из указанной в заявке информации, должна быть ясна проблема абонента.

Лучше подробно описать проблему, чем упустить важную мелочь.

Если у абонента есть дополнительные комментарии, которые не подходят под пункты

![](_page_11_Picture_11.jpeg)

### чек-листа, то они заполняются в поле Описание проблемы.

Местоположение (адрес)

Это поле обязательно для заполнения

Местоположение (координаты)

Это поле обязательно для заполнения

Описание проблемы

# **ТАРИФИКАЦИЯ**

#### Местное/Московское время

![](_page_12_Picture_3.jpeg)

**Время проблемы: DD.MM HH:MM** Жалоба на тарификацию может быть составлена только при наличии неверно протарифицированного вызо ва/услуги.

> К примеру, жалоба, что абоненту поступило сообщение о регистрации в роуминге (хотя он утверждает, что находится дома) без наличия в Invoice вызова в роуминге не является жалобой на тарификацию.

![](_page_12_Figure_6.jpeg)

![](_page_12_Figure_7.jpeg)

![](_page_12_Picture_8.jpeg)

### ТАРИФИКАЦИЯ

![](_page_13_Picture_60.jpeg)

#### статистика оорывов соединении к техническои детализации по с.лк

![](_page_13_Picture_61.jpeg)

#### ВНИМАНИЕ: Не для выдачи клиентам! Только для служебного пользования.

#### Техническая детализация по CDR-файлам<br>MSISDN: +79040403699, период: 20.10.2017 00:00:00 - 20.10.2017 23:59:59

![](_page_13_Picture_62.jpeg)

#### Тарификация - Местные **BbI3OBbI**

#### <u>LIAЙПІЛ ЛІІІІЛЕЙV</u>

Параметры заявки

#### Создание заявки

Срок решения: 96 час.

#### Абонент

![](_page_13_Picture_63.jpeg)

![](_page_13_Picture_64.jpeg)

#### **ПРОБЛЕМЫ С ПЛАТЕЖАМИ** В каких случаях составляется ТТ на поиск ПРОБЛЕМЫ С УСЛУГАМИ платежа?

Массовой нет

Прошло 24 часа с момента оплаты и платежа на номере нет

Абонент МОЖЕТ назвать все данные с чека

Провайдер в чеке – ТЕЛЕ2

Оплата была через терминал (не через кассира, не через Банк/Сбер или салон «Мегафон»)

Может назвать номер тех. Поддержки ЛЮБОЙ, кроме номера 79515200610

На момент оплаты номер был активен

Абонент не ошибся номером

- Передача данных (настройка оборудования, нет соединения, низкая скорость)
- Телефония, поиск сети
- Телефония, WiFicall, VoLTE Москва
- Контент
- Услуги на базе мобильной коммерции
- Тарификация, разъяснение счета
- Поиск платежей
- **OUSSD-команды**
- Роуминг (по России и международный)
- **О Прием и отправка SMS**

![](_page_14_Picture_20.jpeg)

![](_page_14_Picture_21.jpeg)

### MЫ РАБОТАЕМ В TELE2, А ЭТО ЗНАЧИТ:

### Заявки составляются только если ПРОБЛЕМНЫЙ номер TELE2

•Исключение: ТТ на мошенничество

### Провайдер в чеке TELE2

### Корректировка платежей только с номера TELE2 на номер TELE2

![](_page_15_Picture_8.jpeg)

### **ОБРАТИ ВНИМАНИЕ**

Если у абонента **нет в чеке половины информации, которую требует чек-лист**, но есть пункты под каким-то иным названием, то не будет лишним указать их вместо строк, оставшихся пустыми. TH.F2

![](_page_16_Picture_6.jpeg)

![](_page_16_Picture_40.jpeg)

![](_page_16_Picture_4.jpeg)

![](_page_17_Figure_1.jpeg)

#### Для поиска не поступившего платежа чрезвычайно **важно знать**  номер телефона справочной службы/тех.поддержки платежной системы или дилера (ИП - индивидуального предпринимателя).TEL E2

![](_page_17_Picture_3.jpeg)

### **ПЛАТЕЖИ И ПЕРЕВОДЫ**

#### ПРОБЛЕМЫ С УСЛУГАМИ

- Передача данных (настройка оборудования, нет соединения, низкая скорость)
- Телефония, поиск сети
- Телефония, WiFicall, VoLTE Москва
- Контент
- Услуги на базе мобильной коммерции
- Тарификация, разъяснение счета
- **Поиск платежей**
- **OUSSD-команды**
- **Роуминг (по России и международный)**
- **О Прием и отправка SMS**

Мобильные переводы моментальные, средства поступят на другой номер телефона в течение 5 минут. (\*145# ; \*159#)

Денежные переводы на банковские карты или на расчетный счет могут поступать от 30 минут до конца текущих суток. (\*145\*2#)

\*104# - команда для проверки средств, доступных для оплаты услуг, по этой комбинации абонент увидит средства основного баланса, которые можно использоваться в рамках мобильной коммерции и возврата аванса через услугу банка ООО КБ "ВРБ".

![](_page_18_Picture_15.jpeg)

![](_page_18_Picture_16.jpeg)

![](_page_18_Picture_17.jpeg)

![](_page_18_Picture_18.jpeg)

### ПЛАТЕЖИ И ПЕРЕВОДЫ

«неверный формат» 99,99% Некорректный ввод комбинации

![](_page_19_Picture_2.jpeg)

#### card 44830000000000 XX

![](_page_19_Picture_4.jpeg)

![](_page_19_Picture_5.jpeg)

# TH.F2

![](_page_19_Picture_7.jpeg)

#### Если абонент жалуется, что перевод успешно отправлен, а получателю не поступил, то Дату и Время платежа нужно указывать из InVoice.

![](_page_20_Picture_17.jpeg)

Описание проблемы

![](_page_20_Picture_18.jpeg)

![](_page_20_Picture_4.jpeg)

### **МОБИЛЬНАЯ КОММЕРЦИЯ**

#### ПРОБЛЕМЫ С УСЛУГАМИ

• Передача данных (настройка оборудования, нет соединения, низкая скорость)

• Телефония, поиск сети

• Телефония, WiFicall, VoLTE Москва

**• Контент** 

### **КОНТЕНТ**

• Услуги на базе мобильной коммерции

• Тарификация, разъяснение счета

• Поиск платежей

**OUSSD-команды** 

**• Роуминг (по России и международный)** 

**O Прием и отправка SMS** 

#### **ВАЖНО!!!**

Если из-за списаний за контент **не была удержана АП по тарифу**, то начисли средства в пределах недостающей суммы для списания АП. Выбери тип **"К-Контент"**, в комментарии укажи "Контент-лояльность". Если у абонента остались претензии к списанию за контент, то следуй далее по алгоритму.

# TH.F2

![](_page_21_Picture_16.jpeg)

![](_page_21_Picture_17.jpeg)

![](_page_21_Picture_18.jpeg)

![](_page_21_Picture_19.jpeg)

### **КОНТЕНТНЫЙ ЛИЦЕВОЙ СЧЕТ**

![](_page_22_Picture_50.jpeg)

![](_page_22_Picture_5.jpeg)

![](_page_22_Picture_51.jpeg)

![](_page_22_Picture_7.jpeg)

![](_page_22_Picture_8.jpeg)

**Контентный лицевой счет** – возможность для абонентов, позволяющая контролировать свои расходы на информационно-развлекательные услуги (контент). Контентный лицевой счет создается дополнительно к основному лицевому счету абонента.

Если абонент не может воспользоваться контентом, и возникает ответ системы «**недостаточно средств**» - проверьте достаточно ли средств на балансе абонента для оказания услуги и подключен ли КЛС

![](_page_22_Picture_3.jpeg)

### ОШИБКА ЗАЯВОК

![](_page_23_Picture_9.jpeg)

![](_page_23_Picture_10.jpeg)

![](_page_23_Picture_11.jpeg)

![](_page_23_Picture_4.jpeg)

![](_page_23_Picture_5.jpeg)

### ВСЕГДА ПОЛЬЗУЙСЯ СТАНДАРТАМИ **РАЗГОВОРОВ**

![](_page_24_Picture_111.jpeg)

1405 результатов найдено за 0.13 секунд Не нашли что искали? Отправьте нам отзыв.

#### Проблемы с поиском платежей. КЦ ٣

Пополнение счета и денежные переводы ▶ Решить проотемы с платежами

SMS. Средств нет Проверяем наличие массовой проблемы Массовая есть Стандартная фраза Массовой | Средства не поступили Проверяем наличие массовой проблемы Массовая есть Стандартная фраза Массовой | Проблемы с поиском платежей. КЦ | может пополнить счет...

#### Проблемы с контентом. КЦ

Развлечения и сервисы ▶ Решить проблемы с услугами

Голосовой контент - технические, с подробным описанием проблемы. Недозвон на короткий номер Составь заявку: Голосовой | происходят через мобильную коммерцию Следуй скрипту "Проблемы с услугами на базе мобильной коммерции" Проблема |, 6162, 7313, 7522,1717)? Да Следуй стандарту: Проблемы с услугами на базе мобильной коммерции" Нет Хватает | Проблемы с контентом. КЦ

#### Проблемы с передачей данных для TS ٣

Интернет: пакеты и скидки » Решить проблемы с интернетом

Проблемы с передачей данных для TS | не используемый ранее В случае актуальности проблемы: Роутер: дополнительно можно произвести переустановку | ли время начала проблемы с открытыми массовыми - (проверить наличие массовой проблемы по теме: интернет | Протестируйте выход в интернет. В случае актуальности проблемы(если

![](_page_24_Picture_112.jpeg)

#### Проблемы с телефонией (салон/модуль Tele2)

Подключение и процедуры обслуживания » Для салонов/модулей Tele2 » Алгоритмы по решению проблем с услугами и связью для салонов/модулей Tele2. сохраняется - оформи заявку "Входящая и исходящая телефония - Не поступают входящие вызовы - Техническая проблема | х часов - оформи заявку "Входящая и исходящая телефония - Не поступают входящие вызовы - Техническая проблема | балансе - оформи заявку "Входящая и...

#### Проблемы с телефонией, поиск сети. КЦ

Звонки и SMS: пакеты и скидки ▶ Решить проблемы со звонками и SMS Проблем нет? На что жалуется абонент? Поиск сети Телефония Нет Нет входящих звонков только на городской номер | активность услуги "Телефония" и услуги "ПД Тарифного плана" - Решение: Неактивна "Телефония" - активируй | Я активировал на Вашем номере базовую услугу...

#### Проблемы с телефонией (салон/модуль Tele2 Москва)

Подключение и процедуры обслуживания ▶ Для салонов/модулей Tele2 ▶ Алгоритмы по решению проблем с услугами и связью для салонов/модулей Tele2 сохраняется - оформи заявку "Входящая и исходящая телефония - Не поступают входящие вызовы - Техническая проблема / х часов - оформи заявку "Входящая и исходящая телефония -Не поступают входящие вызовы - Техническая проблема / балансе - оформи заявку "Входящая и исходящая телефония - Не поступают входящие вызовы - Техническая проблема

![](_page_24_Picture_20.jpeg)

### **ВСЕГДА ПРОВЕРЯЙ МАССОВЫЕ ПРОБЛЕМЫ**

![](_page_25_Picture_25.jpeg)

![](_page_25_Picture_2.jpeg)

![](_page_25_Picture_26.jpeg)

![](_page_25_Picture_27.jpeg)

Рекомендации:

![](_page_25_Picture_6.jpeg)

![](_page_25_Picture_7.jpeg)

### **ИНСТРУМЕНТЫ**

![](_page_26_Picture_1.jpeg)

![](_page_26_Figure_2.jpeg)

![](_page_26_Picture_3.jpeg)

![](_page_27_Picture_12.jpeg)

![](_page_27_Picture_13.jpeg)

![](_page_27_Picture_2.jpeg)

![](_page_27_Picture_3.jpeg)

#### Последствия некорректного ввода адреса

Поделимся с тобой секретной\* информацией о том, что происходит с заявкой после ее регистрации

Ты составляешь заявку на поиск Cetu c **Некорректно** указанными адресом и координатами

Инженер проверяет покрытие сети и работу базовой станции ИМЕННО ПО тому адресу, который был указан в заявке

Покрытие в порядке, базовая станция не украдена работает, инженер **Недоумевает** 

Специалист ОВО сообщает абоненту результаты диагностики, **которые НЕ** СООТВЕТСТВУЮ т проблеме абонента

работа базовой станции по корректному адресу  $\mathsf{A}$ и не так проверена, авария не устранена, инженер и специалист ОВО впустую потратили свое время

\*обязательно расскажи ее соседу, чтобы он также осознал степень ответственности \*\* один из вариантов развития событий \*\*\*еще один вариант развития событий

Абонент не согласен, что у него всё должно быть хорошо со СВЯЗЬЮ, ПОТОМУ что «палочек на экране как не было, так Het!»

**Абонент** сжигает SIMкарту Tele2, пишет гневный пост на Пикабу, и УХОДИТ К другому оператору СВЯЗИ\*\*.

Абонент пишет ГНЕВНОЕ ПИСЬМО B Роскомнадзор, обращается в судебные инстанции да, да, бывают И Такие!\*\*\*

![](_page_28_Picture_12.jpeg)

![](_page_28_Picture_13.jpeg)

# CITACTISO SA BHUMAHUEL &

![](_page_29_Picture_1.jpeg)

![](_page_29_Picture_3.jpeg)

![](_page_29_Picture_4.jpeg)